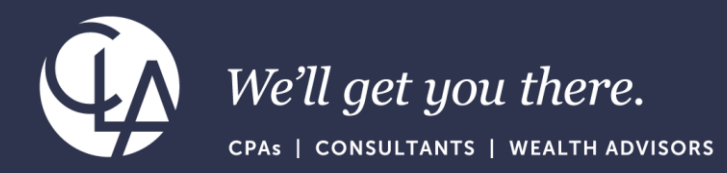

# Best Practices Importing Data into Sage Intacct

July 25th 2023

©2023 CliftonLarsonAllen LLP. CLA (CliftonLarsonAllen LLP) is an independent network member of CLA Global. See [CLAglobal.com/disclaimer.](CLAglobal.com/disclaimer) Investment advisory services are offered through CliftonLarsonAllen Wealth Advisors, LLC, an SEC-registered investment advisor.

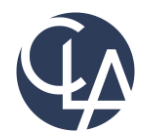

The information herein has been provided by CliftonLarsonAllen LLP for general information purposes only. The presentation and related materials, if any, do not implicate any client, advisory, fiduciary, or professional relationship between you and CliftonLarsonAllen LLP and neither CliftonLarsonAllen LLP nor any other person or entity is, in connection with the presentation and/or materials, engaged in rendering auditing, accounting, tax, legal, medical, investment, advisory, consulting, or any other professional service or advice. Neither the presentation nor the materials, if any, should be considered a substitute for your independent investigation and your sound technical business judgment. You or your entity, if applicable, should consult with a professional advisor familiar with your particular factual situation for advice or service concerning any specific matters.

CliftonLarsonAllen LLP is not licensed to practice law, nor does it practice law. The presentation and materials, if any, are for general guidance purposes and not a substitute for compliance obligations. The presentation and/or materials may not be applicable to, or suitable for, your specific circumstances or needs, and may require consultation with counsel, consultants, or advisors if any action is to be contemplated. You should contact your CliftonLarsonAllen LLP or other professional prior to taking any action based upon the information in the presentation or materials provided. CliftonLarsonAllen LLP assumes no obligation to inform you of any changes in laws or other factors that could affect the information contained herein.

## Learning Objectives

Recognize successful strategies setting up import templates

Identify how to effectively populate Sage Intacct data in import templates

• Review how to troubleshoot and eliminate errors

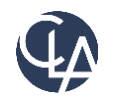

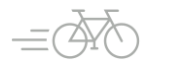

## Reminder…

- Intacct.com will be getting phased out and changing to Sage.com
- When this change takes place, you will want to select Sage Intacct from the Login button

#### Sage.com

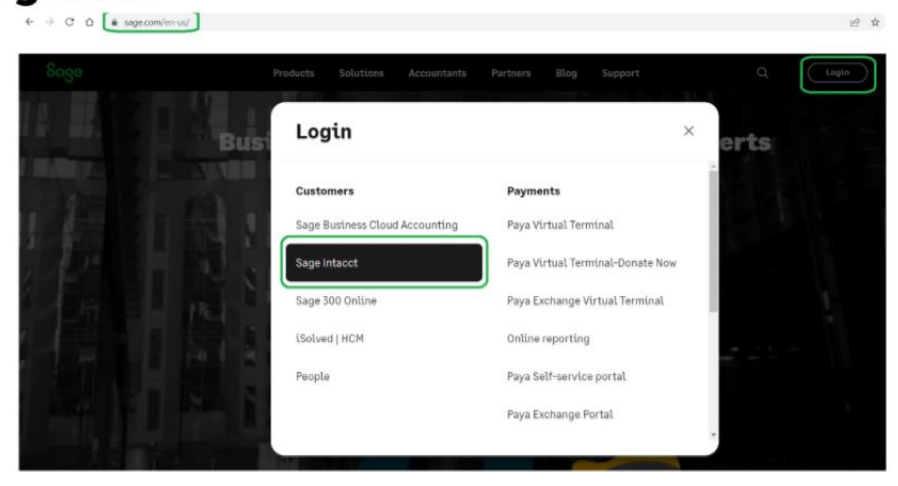

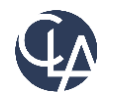

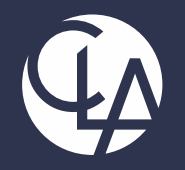

## Setting up import templates

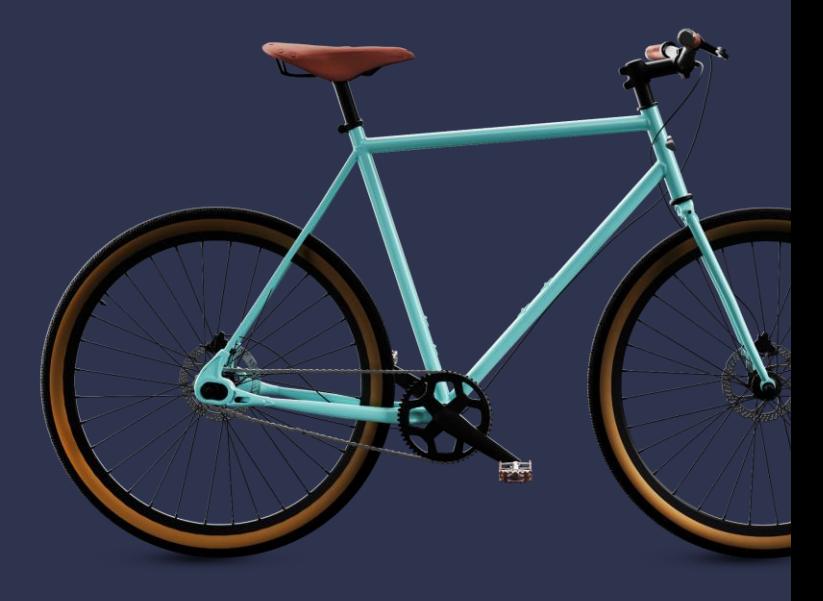

©2023 CliftonLarsonAllen LLP. CLA (CliftonLarsonAllen LLP) is an independent network member of CLA Global. See <CLAglobal.com/disclaimer>. Investment advisory services are offered through CliftonLarsonAllen Wealth Advisors, LLC, an SEC-registered investment advisor.

## Finding Import Templates

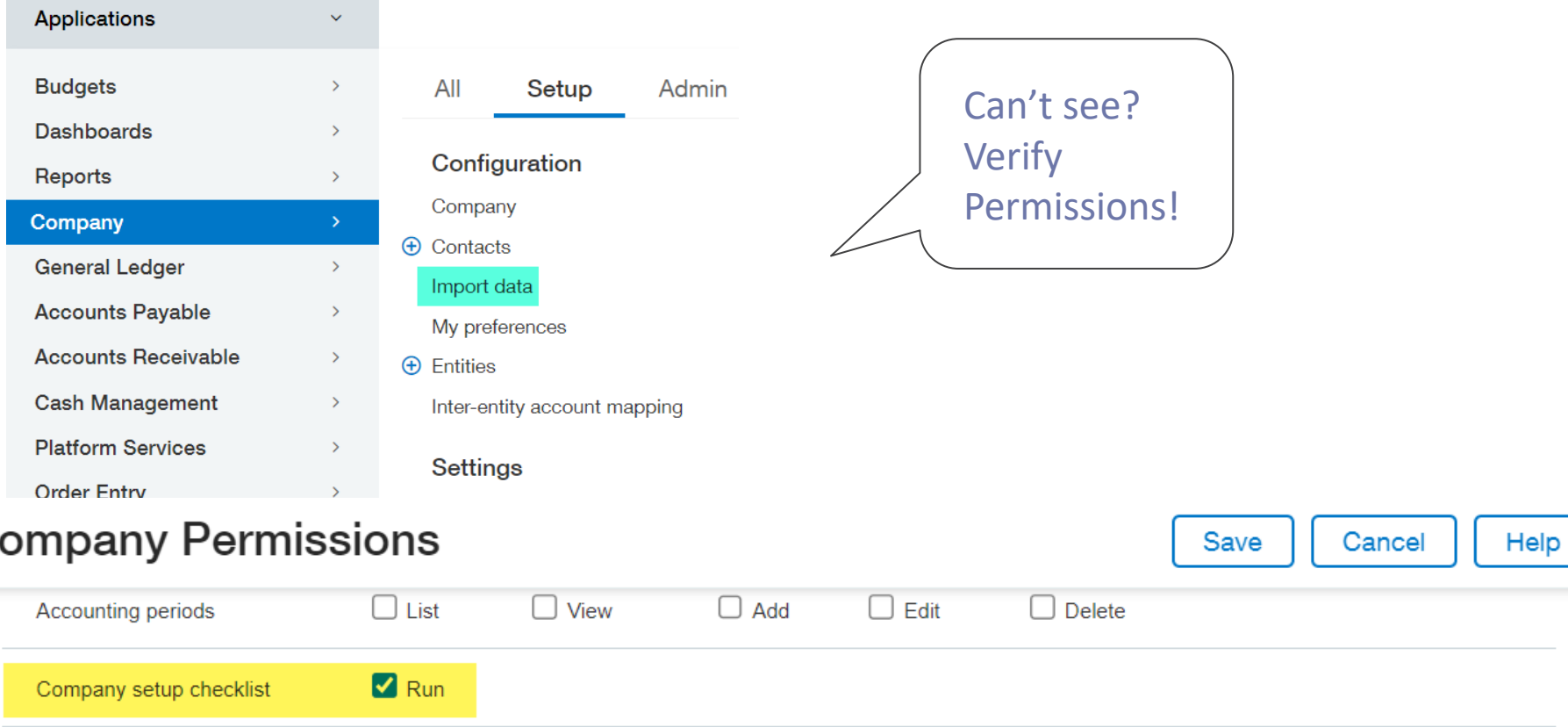

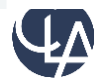

C

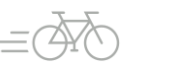

# Company Setup Checklist

- Grouped by Module
- Gives ability to:
	- Create (manual records)
	- Import a csy file
	- Template (Download clean version)
	- View created records
- Some records, noted by an \*, can be mass updated
	- Some Examples: Vendors, Customers, Items
	- o BE CAREFUL when using templates to update, blank columns will override existing data

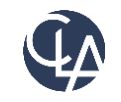

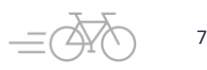

#### Company setup checklist

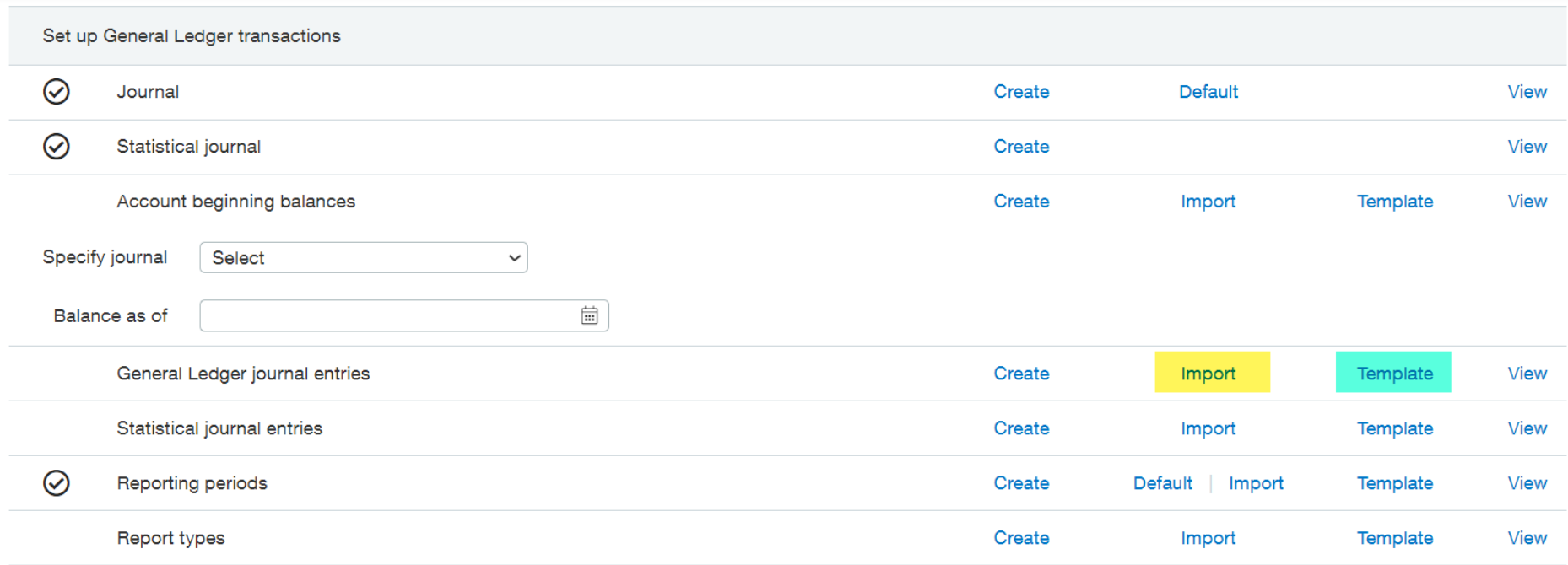

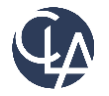

## Remove Unapplicable Columns

- Multi-Currency related
	- o Currency, Exchange Rate, Exchange Rate Date, Exchange Rate Type
- Source Entity
- Billable
- Transaction Allocation
- Unused Dimensions

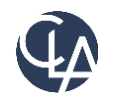

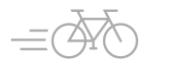

## Reorder the Columns

- Move all Header columns to the left of Line Number
- Move all Detail columns to the right of Line Number
- Mimic Data entry

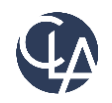

## Make the Template Intuitive

- Add color codes to separate header info from line item details
- Shade required fields in yellow
- Add additional details to the Intacct descriptions or add your own comments
	- o Ensure "#" is in the Do Not Import column
- Relabel with organization dimension terminology DO NOT CHANGE COLUMN HEADERS

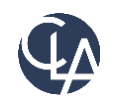

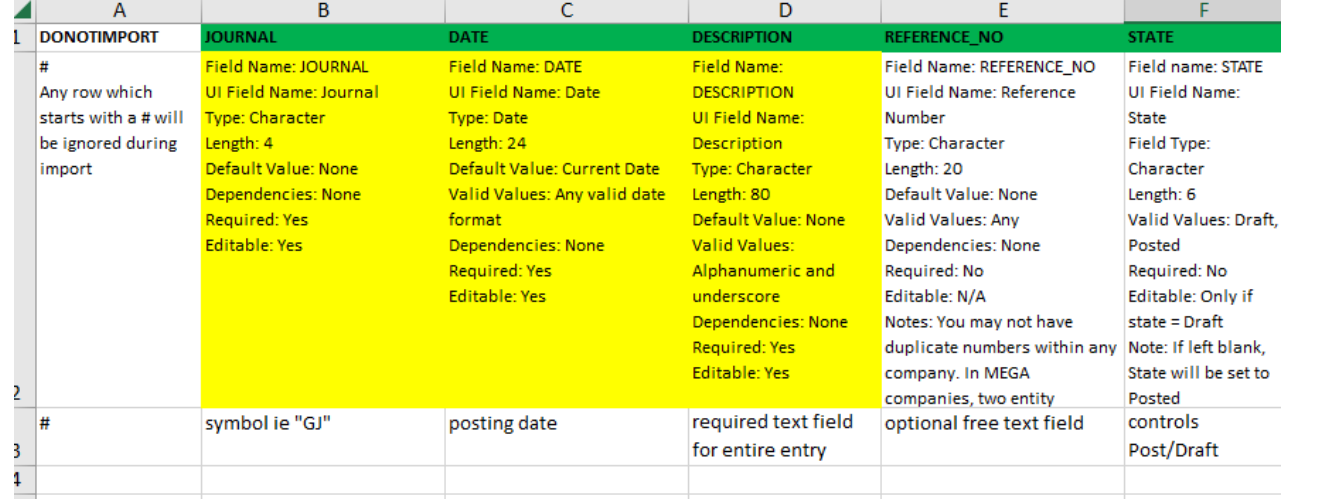

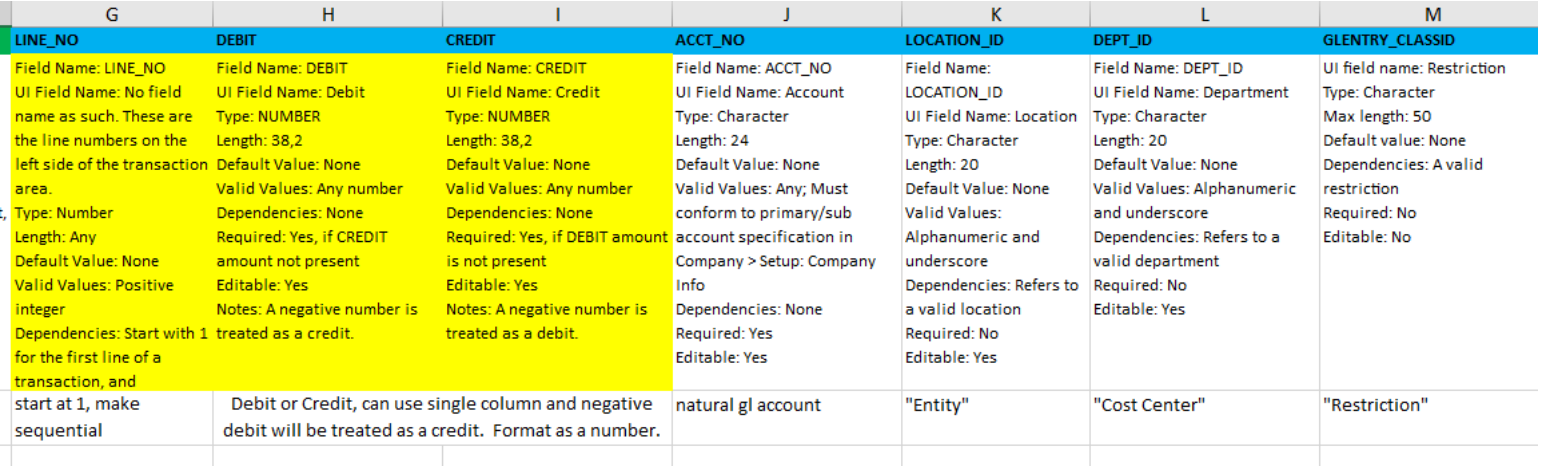

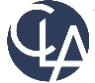

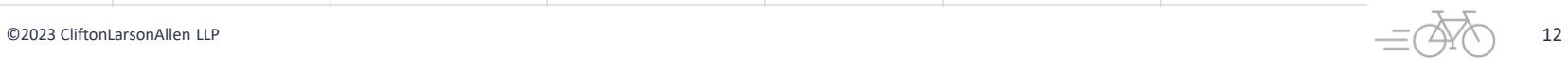

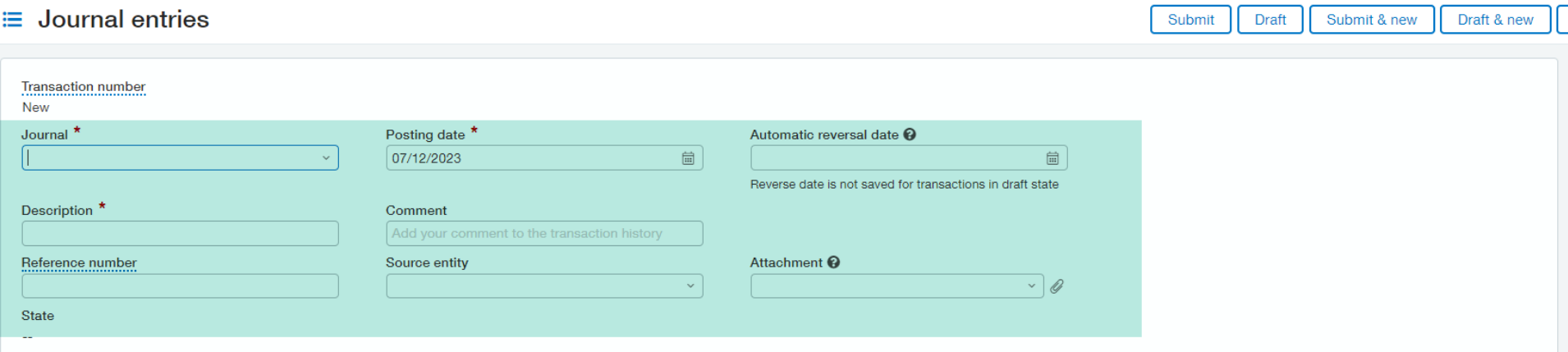

#### **Entries** Show defaults

What can I do here?  $\Theta$ 

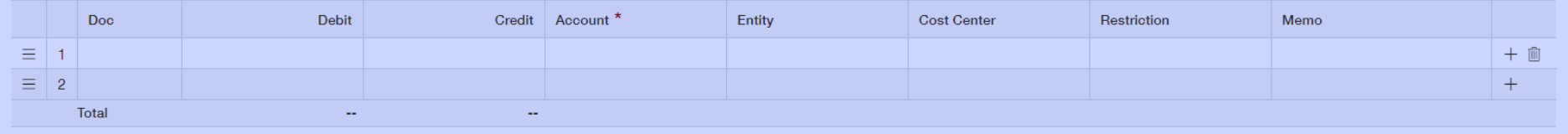

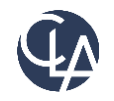

## Demo

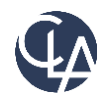

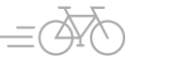

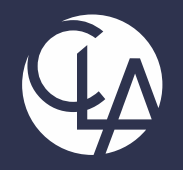

## Populating Sage Data

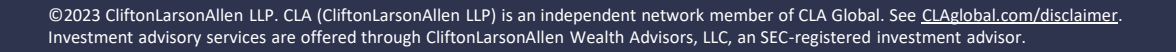

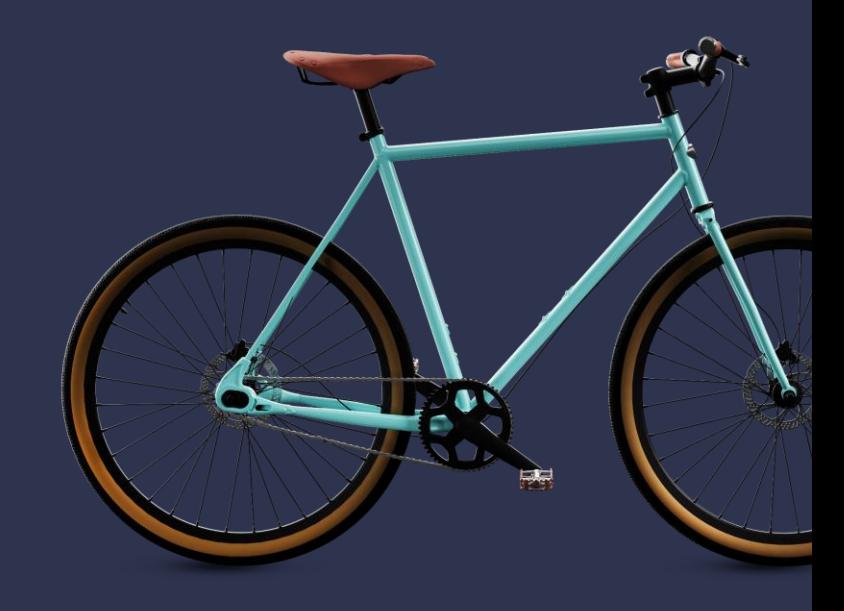

## Populating the Header

- Best practice: populate only on line "1"
	- Ensures no data is overridden
	- o Some templates it doesn't matter
		- Journal Entry
		- $\blacksquare$  AP Bills
	- o Some transactions will cause errors if headers aren't blank on rows past 1
		- Purchasing transactions
		- **Order Entry transactions**

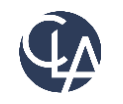

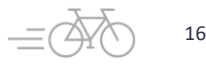

## Journal Entries

- Symbol specified when setting up a journal
	- o GJ
	- o PYRJ
- Can be Cash, Accrual, User Defined, Adjustment
	- o All use same template

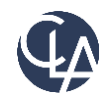

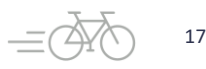

## Dates

- Best practice use same formatting as user profile
- Can specify specific format upon import
	- o Does not apply to bank transactions

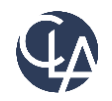

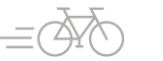

## Character Limitations

#### Journal Entry

- Description: 80
- Reference: 20
- Document Number: 30
- Memo: 1000

### Can be found here:

#### Accounts Receivable Invoice

- Reference: 100
- Description: 1000
- Memo: 1000

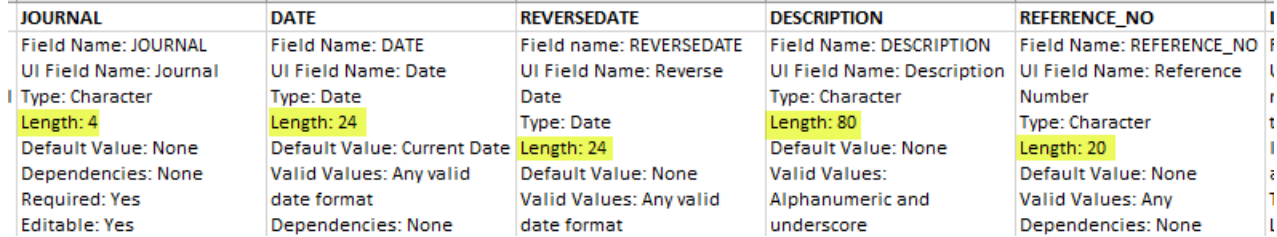

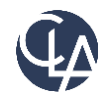

## Line Numbering

- Imported transactions will not automatically populate line numbering like manual transactions do
- Start each transaction at 1
- Increment sequentially for all same transaction (header) line items
- Multiple transactions can be imported from one file by restarting the line numbering at 1

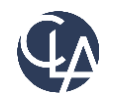

# Debit / Credit

- Populate one debit or one credit per line
- Don't include commas or currency symbols (\$)
- Can use a single column approach
	- Negative debit will be treated as a credit
	- Negative credit will be treated as a debit
	- Will present normally when viewing a transaction
	- Only one value per line, either debit OR credit

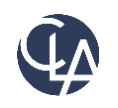

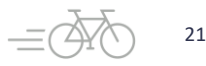

# Account / Dimensions

- Pull from intacct ID lists
	- Only ID's, no names
- Must be active
	- o Not inactive or Active non-posting
- Watch out for leading zeros
	- Can keep file open while importing
- Transactions may need to balance by select dimensions
	- Dependent on your configuration settings
- Need to populate all required dimensions

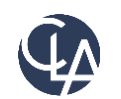

Dimension relationships don't auto-populate on an import

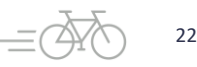

## What to Watch out for

- Case-Sensitivity
- IDs, not names
- Commas in numbers
- Exceeding character limits on free text fields

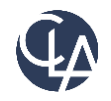

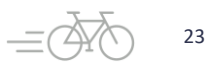

## Demo

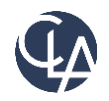

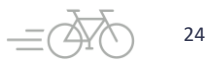

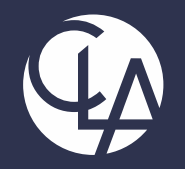

## Troubleshooting and Eliminating Errors

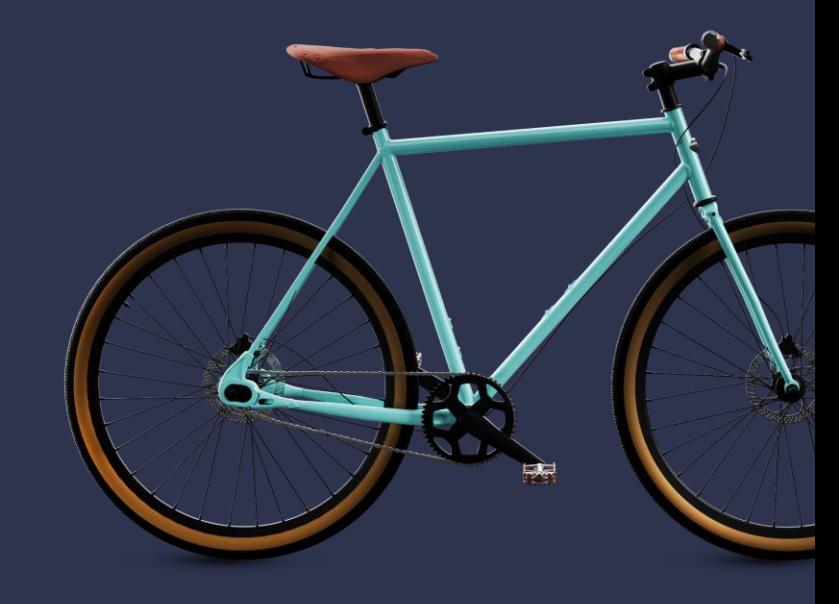

©2023 CliftonLarsonAllen LLP. CLA (CliftonLarsonAllen LLP) is an independent network member of CLA Global. See <CLAglobal.com/disclaimer>. Investment advisory services are offered through CliftonLarsonAllen Wealth Advisors, LLC, an SEC-registered investment advisor.

## The import

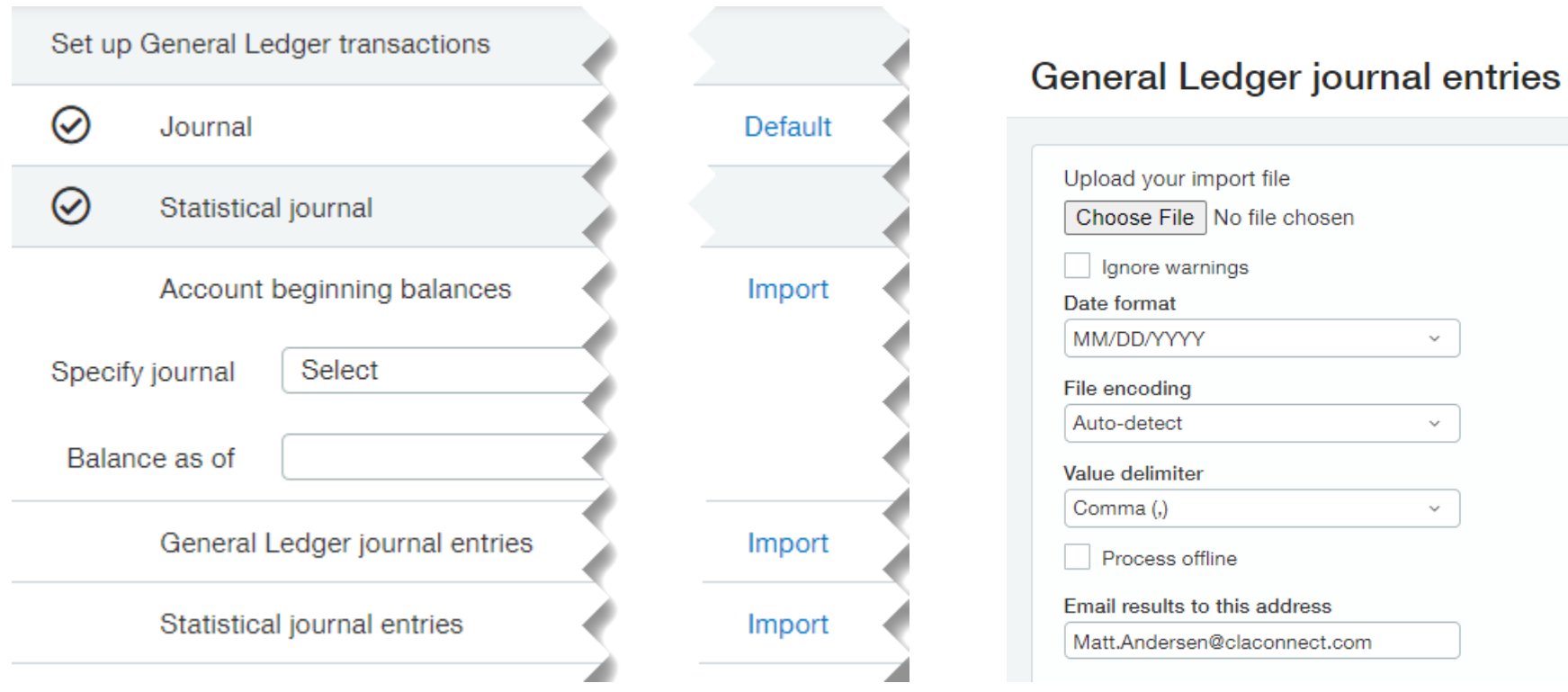

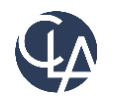

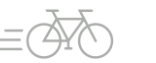

## Import Options

- Browse for your **CSV** file
- Ignore Warnings only applies to spend management validation
- Date format match to how excel is populated
- File encoding and value delimiter
	- o Advanced detection options
	- Generally safe to leave as Auto-detect and Comma
- Email address defaults to user profile, can be changed to route error / success message

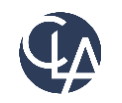

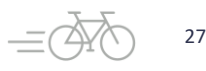

# Importing Invoices/Bills Plus Adjustments!

- Always offline
- Historical (no gl impact)
- Post to GL
- Limited to 5000 transactions (not lines)

#### Accounts Receivable invoices

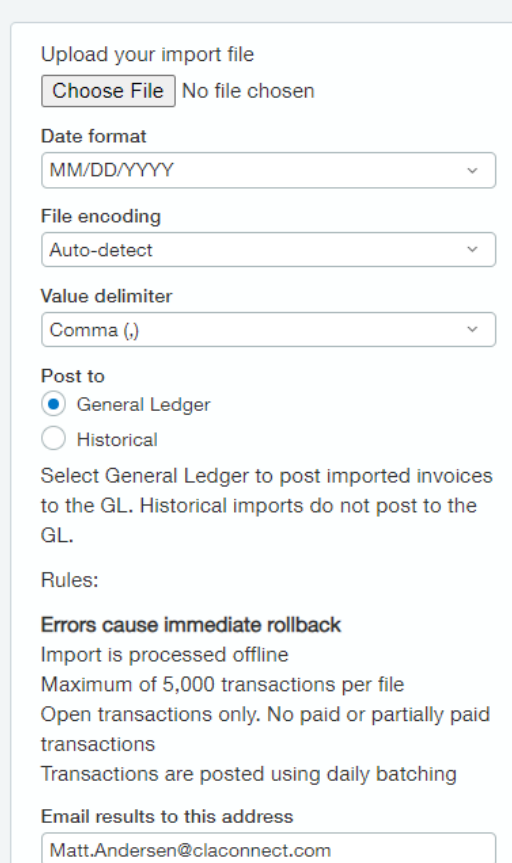

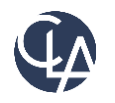

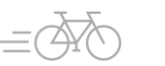

## Retrieving the Error File

- Online Processing
	- o Download before you close the popup
- Offline Processing
	- o Excel file attached to email

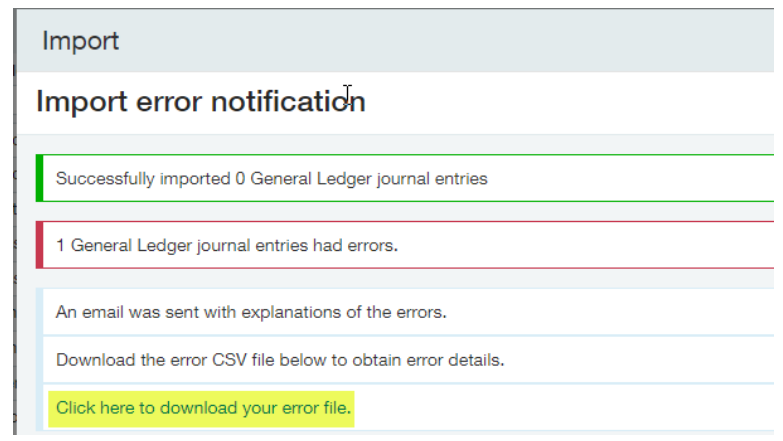

• Will contain ONLY non imported transactions

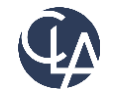

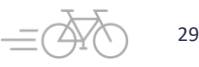

## How to Read

- Always cross reference with email description
	- o Error lines will contain a code
	- $\circ$  Email will match description of what caused the error with the error code

• Start at bottom of email and work your way up

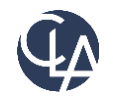

## Tips to avoid errors

- Use excel validation or match formula to cross reference account and dimension lists against transaction values
- =LEN() to ensure fields aren't too long
- Ensure coding elements are still active and not set to inactive / active (non-posting)
- Are the periods still open
	- o Plus subledgers for non gl data

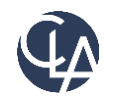

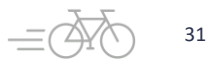

# Common errors and what they mean

GL-0964-1 Description:

Invalid Account 20601 selected [Support ID: 688lYEB010%7EZLbqxP0p26N-O5jWq21hEQAAABI]

GL-0964-1 Correction: Pick a valid account.

• Import template used account 20601 which does not exist in the active chart of accounts

#### GL-1070-1 Description:

The transaction is out of balance by \$2000.00000000000000 debit [Support ID: uo8REB010%7EZLbt-P0321V-RNrWZQEEAQAAABE]

• The 2000 in the template was 2,000 so it did not recognize the value.

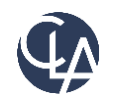

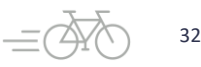

## Common errors and what they mean, cont.

GL-0924-1 Description:

This transaction is missing 'Department' dimension for the Account 50100 on Line No. 2 [Support ID: LJb5kEB010%7EZLbv3P0A2DZ-1XXW0cSRZwAAAAo]

GL-0924-1 Correction: Select 'Department' dimension and save your transaction.

• Template has a line for account 50100 but did not designate the Department, a required dimension value for this account.

BL01001973-1 Description: Unable to create record Department must be 200. This value is auto-filled by Location. [Support ID: 6rDV- %7EZLWADWE\_BAx4UMw4t5eKkQAAAAY]

BL01001973-1 Correction: Don't specify the value.

• Template has dimension values that are a mismatch from the dimension relationship that has been identified.

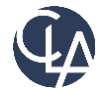

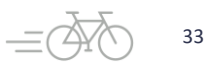

## Additional troubleshooting considerations

- Error messages that state a record does not exist could indicate that ID has a typo or is inactive
- Intacct doesn't always give you the entire list of errors in the first attempt – multiple attempts may be needed
	- $\circ$  It will often stop at the first error, so each additional import attempt may deliver a new error
- Make sure you import to the correct object area

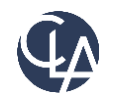

## Demo

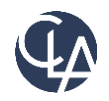

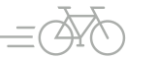

## Resources

- Sage University Training & Release Notes
- Intacct Customer Office Hours
- View and Subscribe to the CLA Intacct Blog

#### <https://blogs.claconnect.com/intacct/>

• Continue to join our monthly Sage Intacct Webinars

#### [2023 Sage Intacct Webinar Series : 2023 :](https://www.claconnect.com/en/events/2023/2023-sage-intacct-webinar-series)  [Events : CLA \(CliftonLarsonAllen\)](https://www.claconnect.com/en/events/2023/2023-sage-intacct-webinar-series) [\(claconnect.com\)](https://www.claconnect.com/en/events/2023/2023-sage-intacct-webinar-series)

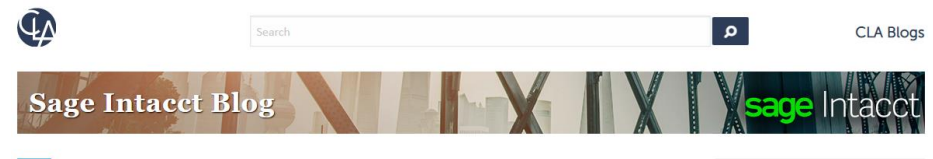

#### **Incorporating Sage Intacct Order Entry for** H **Itemized Billing**

July 24, 2022 | by Ashley Klapperick

SHARE

Do you scramble to answer customer questions about their billing? Is customer billing being provided to accounting from another application or team within the organization?

Sage Intacct's Order Entry application eliminates the never-ending task of tracking down itemized details about an invoice sent to a customer. Order Entry integrates with Accounts Receivable,

enabling you the ability to have a true quote to cash workflow or simply, itemized billing enabling drill-down to the details.

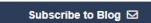

Get tips on how to use Sage Intacct, a financial management and accounting application that fits into your existing business infrastructure. Learn about new releases and key product features in simple step-by-step guides.

#### Get More Sage Intacct<br>Resources **Request a Demo/Product Tour** Free Trial Register for the CLA Sage<br>Intacct webinar series Register for a Sage Intacct<br>webinar

Current Sage Intacct Customer<br>Login

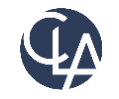

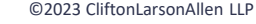

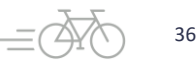

### *Thank you!*

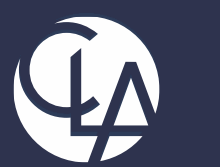

#### CLAconnect.com m **R D D** ©

#### CPAs | CONSULTANTS | WEALTH ADVISORS

©2023 CliftonLarsonAllen LLP. CLA (CliftonLarsonAllen LLP) is an independent network member of CLA Global. See [CLAglobal.com/disclaimer.](CLAglobal.com/disclaimer) Investment advisory services are offered through CliftonLarsonAllen Wealth Advisors, LLC, an SEC-registered investment advisor.